Since Release 3.2.31 3D modul [Segmentation](http://onyxwiki.net/doku.php?id=en:segmentation) can be re-opened with a segmentation finding saved in the module itself (e.g. after step [Segmentation] or [Complete Crowns]) before.

If 3D module [Segmentation](http://onyxwiki.net/doku.php?id=en:segmentation) is re-opened with a finding saved after substep [Segmentation], the workflow can be continued here.

If the module is re-opened after substep [Complete Crowns], after [Complete Crowns] was applied again, the workflow can be continued with replacing badly registered crowns by tooth list contextmenu items

- Alternative Crown (previous|next)
- Manual Correction

From: <http://onyxwiki.net/>- **[OnyxCeph³™ Wiki]**

Permanent link: **<http://onyxwiki.net/doku.php?id=en:3424>**

Last update: **2015/10/05 21:50**

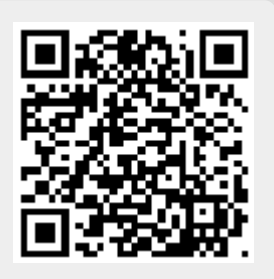